# **Industrial Touch Panel PC Introduction**

# **TABLE OF CONTENTS**

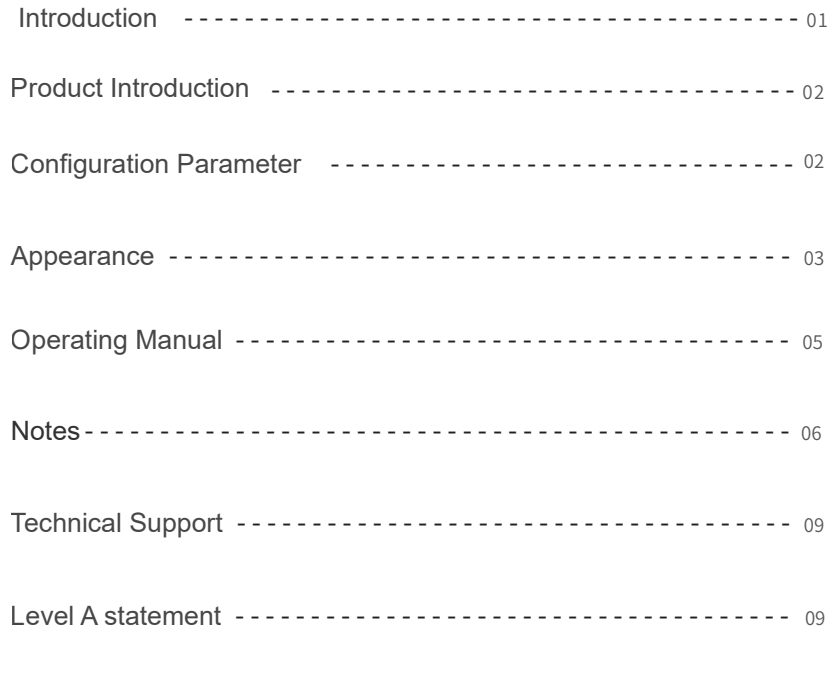

Equipment installation instructions ------------------------------ <sup>10</sup>

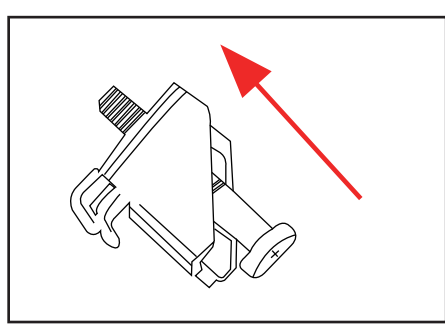

13.Snap screw Installation : First take out the snap screw, use a long screw to twist the screw into the clip inside the direction of the figure.

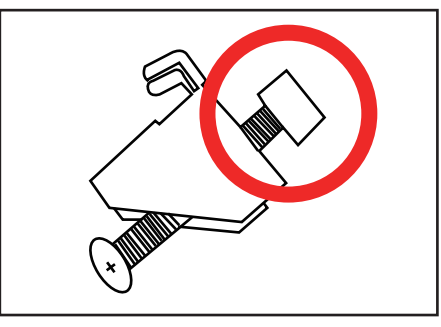

14.Lock the snap nut to the long screw, just lock it flat, do not bulge

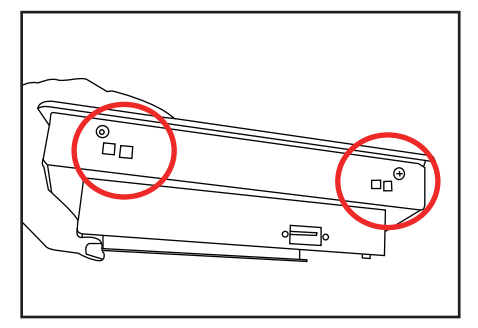

15.Insert the machine into the reserved mounting hole, and then

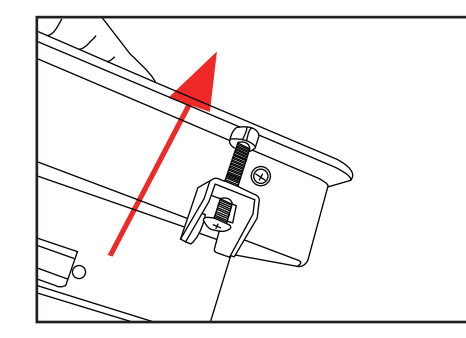

16.Then turn the long screw clockwise onto the snap plate to fix the machine. Generally, the two snap screws on the left and right sides

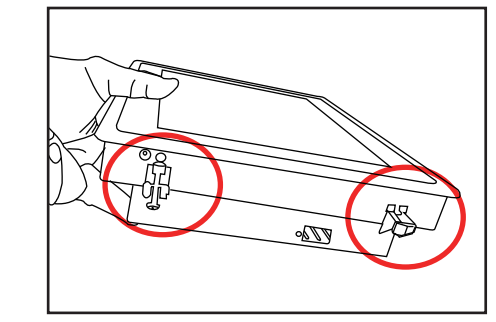

17.Check that the machine's screws are tightened, and then the machine can be used normally.

#### **Introduction**

#### Respected users:

 First of all, thanks for purchasing our products, so that we have the opportunity to provide you our best service. In order to make our service more satisfying, please read this instruction and keep it carefully.Thanks.

#### Warranty notes:

 Our company implements one-year warranty service for products sold in regular channels and provides lifetime maintenance. During the warranty period, products that meet the warranty conditions, please contact us for after-sales calls to provide you technical service department for repair.

Below Situations are not include into warranty:

1 .The products are out of warranty period,we provide after-sale service by paying.

2. Not installed, used, and maintained as directed by the instru ctions. For example,Use of a power source that does not comply with the regulations, and use or improper storage in a work envi ronment not specified by the product

3 .Unauthorized disassembly, modification of hardware and software damage.

4. Software or failure due to viruses

5 .Internal and external damage caused by the user's re-transportation

6. Non-device hardware itself that is caused by human error or damage

7 .Damage caused by force majeure such as natural disasters (such as earthquakes, typhoons, floods, fires, etc.)

8. If you have problems during the installation and use, please contact us in time.

Note: The right to interpret the above terms is owned by our company, and our company reserves the right to change some of the terms without prior notice.

### **Product introduction**

The touch screen Industrial all in one PC which we research and design has professional modular structure,powerful function scalability and user-friendly design. Embedded, wall mounting, desk top and other installation is available. Aspect Ratio 4:3 square screen and 16:9 widescreen is optional.Customized function like keyboard,scanners and card reader can be added additional to meet the increasingly diverse needs of various industries.

Main characteristic:

1 .The product is an all-in-one machine ,integrated the mainboard, LCD display and touch screen which has good stability.

2 .Popular touch function is applied which will simplify the work and make it more convenient and faster, more humanized.

3 .The size is small ,the installation and maintain is easy.

4 .Low power consumption mainboard is applied which has low power consumption , low noise and stable performance.

5 .Appearance is beautiful and application is widely.

#### **Main application fields**

1 .The industrial PC can be embedded in the machine, cabinet or placed on

defense, automation equipment, manufacturing and other fields, and it is app lied to communication and control terminals such ashuman-machine interface, client, PLC and POS. Control the scene , medical equipment, environmental protection monitoring, communication security, intelligent traffic control system, building monitoring security, voice call center, queue machine, POS countercash register, CNC machine tool, fuel dispenser, financialinforma 2 .It is widely used in telecommunications,power, multimedia, tion processing, petrochemical data collection and processing, geoph ysicalexploration , field portable operations, environmentalprotection, military, power, railways, highways, aerospace, subway,ntelligent buil dings, outdoor advertising, etc.

3 .Digital hospitals will be used as bedside service terminals and outpa tient terminals to improve the service and management level of hospitals. 4. Banks, shopping malls, hotels, railway stations, bus stations, subway stations, parks and other public places as media (advertising) players or query terminals.

5 .High-end community to do family service terminals, to achieve intercom, message, cost inquiry, commodity ordering, household appliances management.

#### **Configuration Parameter**

#### **1 、LCD screen**

each size of the screen has a corresponding

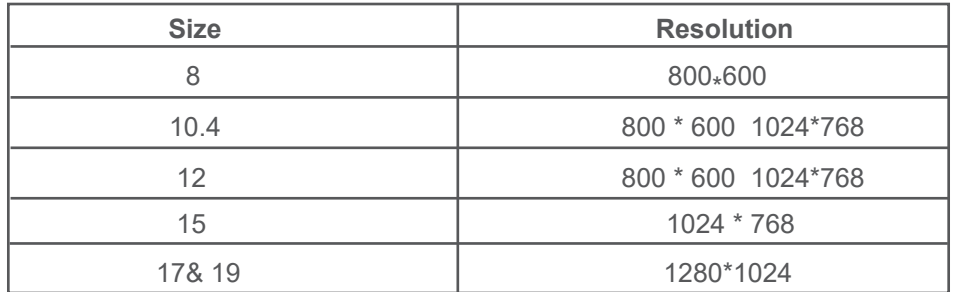

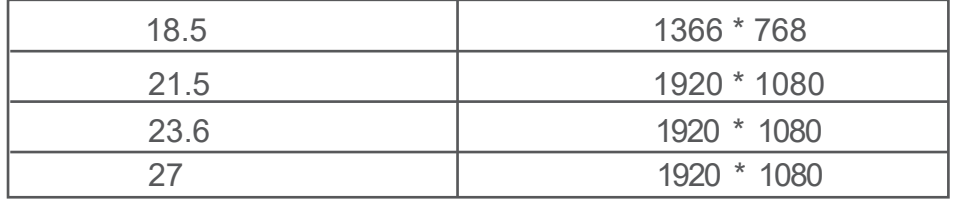

#### **2** .**Touch screen**

**3** .**Host configuration** Based on actual sales Generally there are three forms of touch screens: resistive touch screen, infrared touch screen, capacitive touch screen

CPU: Celeron J1900 / Core I3 / Core I5 / Core I7, etc.

Memory: DDR3 2G, 4G, 8G

Hard disk: a variety of storage capacity is optional.

Android solution is optional.

#### **Appearance**

#### **1 、Appearance style (This picture is for reference only)**

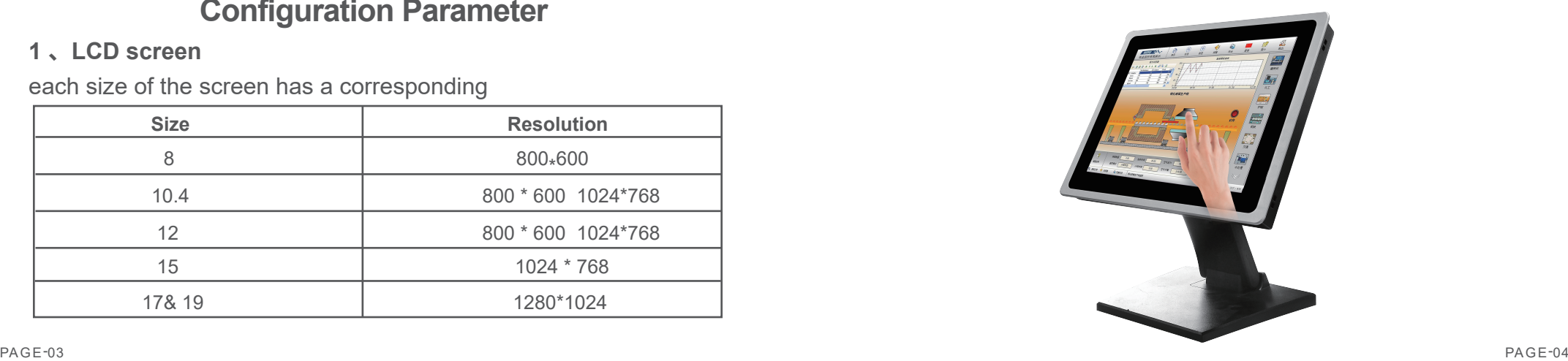

#### **2. Interface (Subject to contract or actual object)**

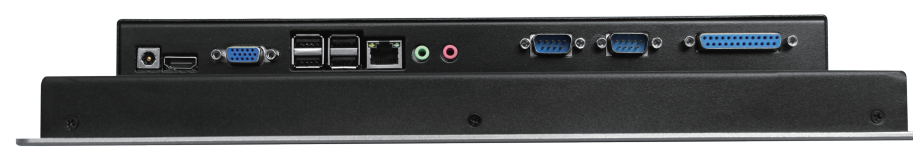

# **Operating Instructions**

#### **Power On**

1.Take out the power cord from the bag.

2.Connect the power cord jack to the adapter power connector and the other plug to the power socket.

3.If you need to use the network, you can connect the RJ45net work terminal to the RJ45 network interface of the device. Or use WiFi to connect to the network (only products with WIFI function). 4.Press the host trigger button to start the host

#### **External device access**

Other USB devices (such as keyboard, mouse and USB flash drive) can be connected to the USB interface of the device to operate the machine or install software.

#### **Touch screen use**

Left-click: Clicking on the screen with your finger is equivalent to the left-click of the mouse;

Double-clicking: Touching the screen twice with the finger is eq uivalent to double-clicking the mouse;

Right-click: Long-pressing the surface of the touch screen with your finger is equivalent to the right button of the mouse.

#### **Power Off**

1.Turn off the host: Click on the bottom left corner to start - shut down. 2.Turn off the power: Turn off the main power switch after the main unit is completely turned off.

# **Notes**

#### **USE Point**

- 1.The touch screen is made of glass, which is easily damaged. Be careful when moving.
- 2.The main power must be turned off after the shut down.
- 3.Do not plug or unplug any live parts of the equipment (including external equipment) while the power is on.
- 4.The device should be covered with a dust cover when it is not in use; and disconnected from the power supply.
- 5.Please be careful not to pull the connecting wires inside the machine arbitrarily, otherwise it will cause short circuit or open circuit of the power supply or signal;do not disassemble the machine at will, so as not to damage the parts
- 6.When a fault occurs, immediately turn off the main power supply, unplug the power cord, stop using it, and contact the sellers in time. 7.Do not disassemble or repair it.

#### **Maintenance Points**

- 1.Wipe the surface of the display (touch screen) with a dry cloth before turning it on every day.
- 2.If the touch point is not positioned correctly, pls calibrate the touch screen according to the calibration instructions.
- 3.When cleaning the cabinet, wipe the unit with a soft, dry cloth.

Do not use wet or chemical (such as gasoline) rags.

4.If you have any questions, please contact us.

#### **Fault Resolution**

#### Situation 1:

When pressing the power button, the PC can not start up :

Analytical solution: two possible reasons :

1.The power cord is loose, resulting in failure to supply power properly; replugging;

2.The start wire is loose or the start switch is broken. If the start line is re-plugged and it still cannot be solved, the start switch and start wire need to be replaced.

#### **Situation 2**:

The touch screen does not work, and there is noresponse when touching any part. (When all the touch cables are plugged into the computer,there will be a tip reminding to install the driver or discover new hardware in the lower right corner of the computer. Re-plug the USB cable to see if there is any reminder) 1.**Infrared touch:** first check whether the data cable of the touch screen is loose with the USB interface of the computer motherboard, and then check if there is dust on the border around the touch screen, If so, use a soft cloth to remove it. Observe if the indicator light on the control box is working properly. The indicator light is green and blinks when it is normal.

**2.Resistive touch:** First check if the USB cable of the touch control card connected with the computer motherboard is loose or dropped, and then retighten it. Next, on normal work, the control card indicator is green, the touch is normal with flashing

**3.Capacitive touch:** First check if the USB cable of the touch control card connected with the computer motherboard is loose or dropped, and then re-tighten it. Next, check if the touch control card and the touch screen cable aretight, if it is loose re-chuck it.

**Situation 3: After touching the monitor screen with your finger, no response in the local area. Analytical solution:** 

1.It is possible that the reflective of the touch screen is partially covered and use a dry soft cloth to clean the screen

2.If you still can't solve the problem through the above steps, there may be problems with the touch screen hardware, please contact us.

**Situation 4** : when you clink the screen, the mouse can only be move in the upper left corner of the screen.

Analytical solution: The machine without driver and install the driver.

**Situation 5: clean the touch screen**

**Analytical solution:** Spray on the towel with a computer screen cleaner and wipe the glass surface with a towel. In general, the dust on the glass surface can be wiped off directly with a dry towel.

**Situation 6: mouse pointer jump randomly**

**Analytical solution:** The grounding of the power supply to the machine is not good, and the static electricity on the controller is not led to cause interference. Ground the ground wire on the controller through other conductive media (such as an all-in-one cabinet with good grounding).

#### **Situation 7: the machine has no sound**

#### **Analytical solution:**

- 1.Check the volume play button, if the sound is set to the minimum.
- 2.Check if the power cord and power socket of the amplifier are connected properly.
- 3.Check if the audio plug is connected to the computer motherboard.

Remarks: the above is a simply problem for common problems. If you can' t resole the problems, please promptly contact us.

# Device installation steps

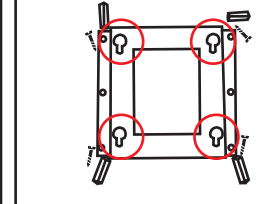

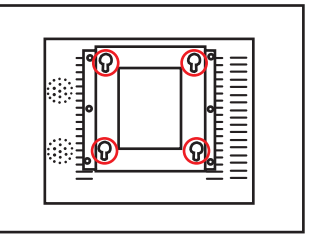

1.Take out all accessories in the package from the box .

2.Put the wall hanging board withrubber plug and self-tapping nail fixed horizon tally to the walland slight move it to the under

3.Use four fixing screws to align the fixing slot of the wall bracket and insert it. Gently move it to the under and insert to the fixing card slot.

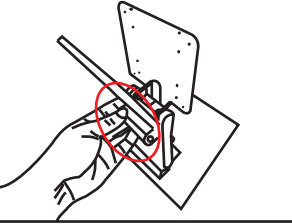

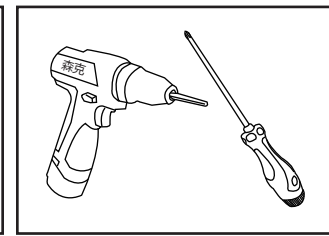

6.Use the electric drill or screwdriver to i

4.Folding bracket: First take apart the decorative plastic panel at the back of the folding stand,then align the folding bracket to the 100\*100 hole of the machine.

5.Fix the folding bracket to the machine with M4 screws, cover the decorative plastic cover, then twist it with the M3 screw

netall

7. First fix the rectangular adapterplate to the machine with M4 screws.

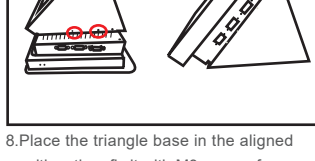

both sides, finalpower on the machine.

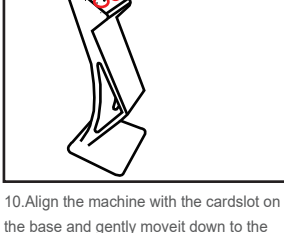

card slot.

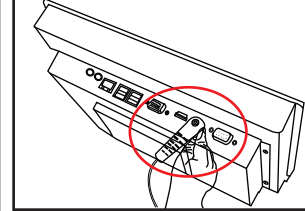

PAGE-09 PAGE-10 11.Plug in the power cord and plug in the power, presstart the machine with the silver machine start switch.

# ر ل 森克

12.It takes long time to power on the machine the first time, please wait patiently.

# **Systems manual**

System :Use win7 or above system if without special requirements. The OS we use just for reference,the same version of the system can be installed by customer's request. The legal system are recommended. About he touch screen driver plscontact us.Note: The resistance screen only supports sing le touch, infrared screen and capacitive support 10 point touch. Infrared, capacitive touch is driveless under OS of Win7 or above version of, XP system itself does not support multi-point touch.The resistive screen must be install the driver under any system.

> **Technical Support**  Online Support

# **Level A description**

This is grade A product, it may be make radio interference in living environment. In this situation, users may be required to adopt somepractical measures to solve it.

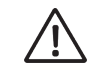

To prevent sudden danger, please use a threephase plugfor the power cord plug. For normal use, this product must be in reliable contact.

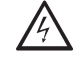

High voltage danger, please pay attention to safety

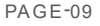

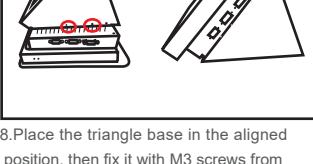